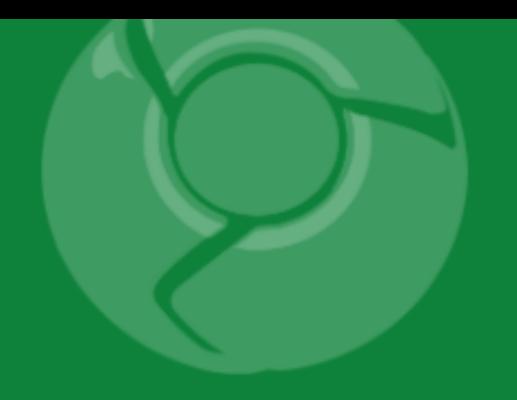

# Google<br>Developer<br>Day2009

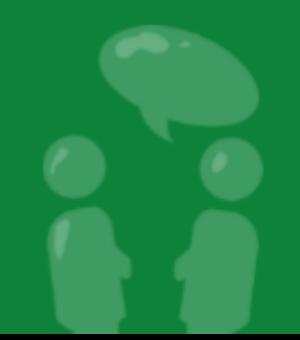

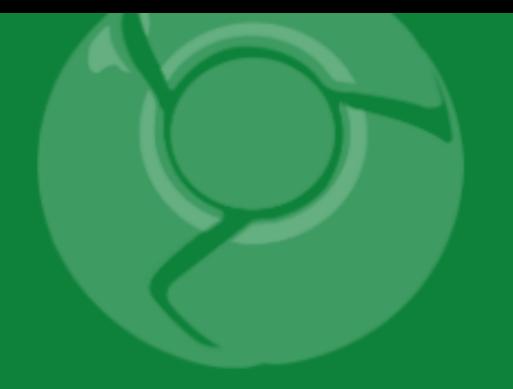

# **O3D: Adding Interactive 3D Content to your site.**

Gregg Tavares

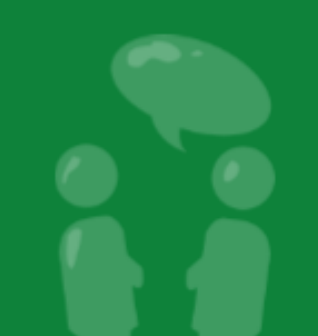

Google Developer<br>Day2009

#### Introducing O3D

O3D is a JavaScript API for doing hardware accelerated 3D graphics in a web page.

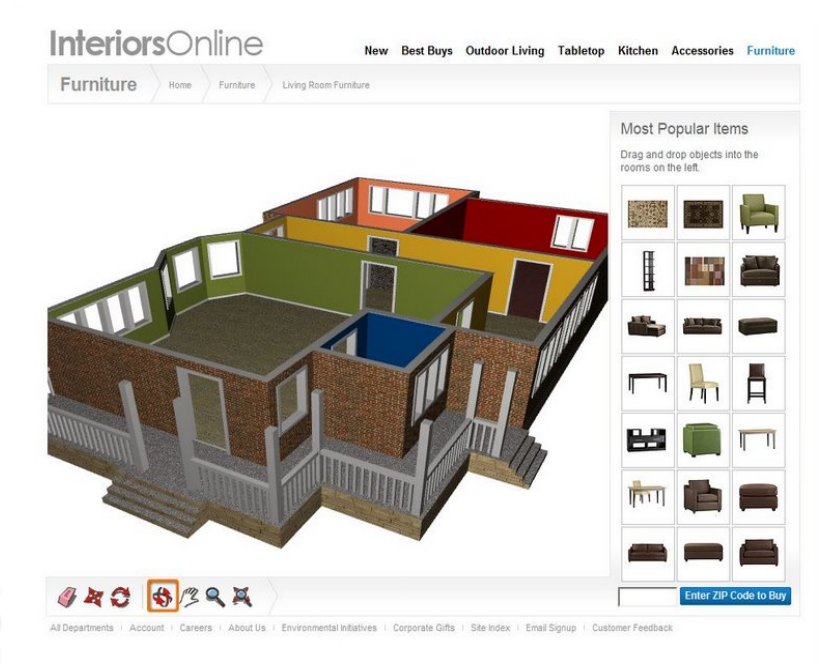

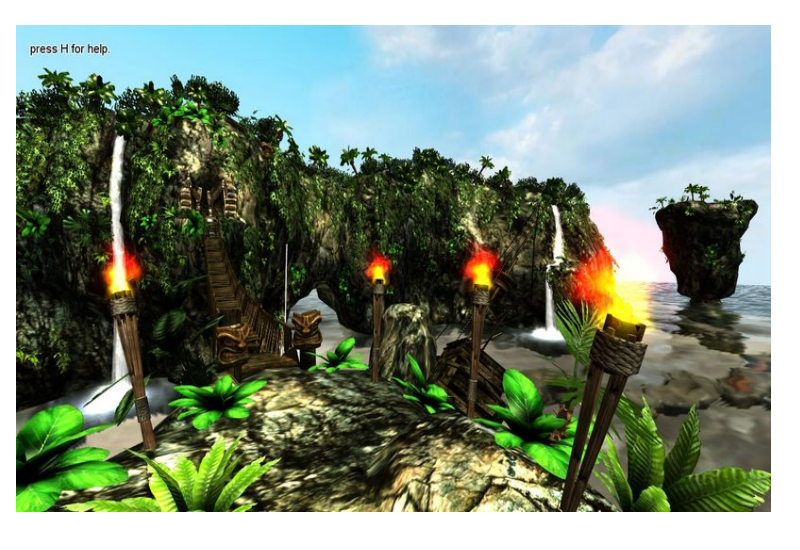

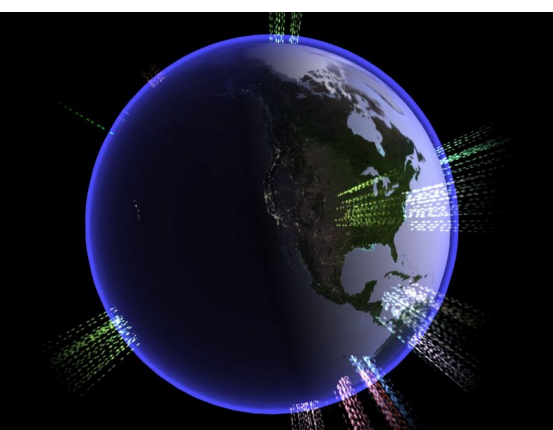

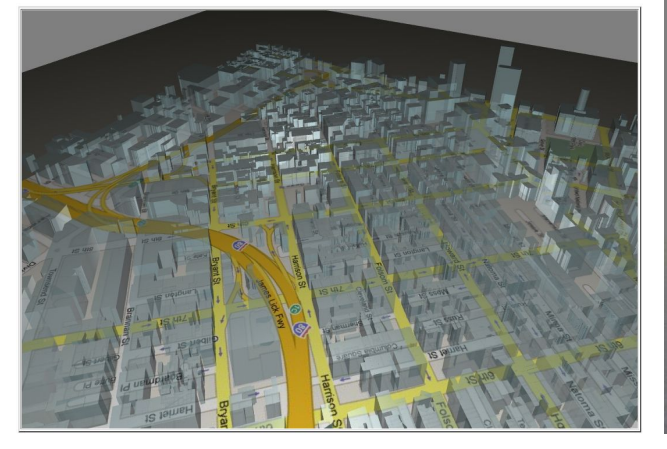

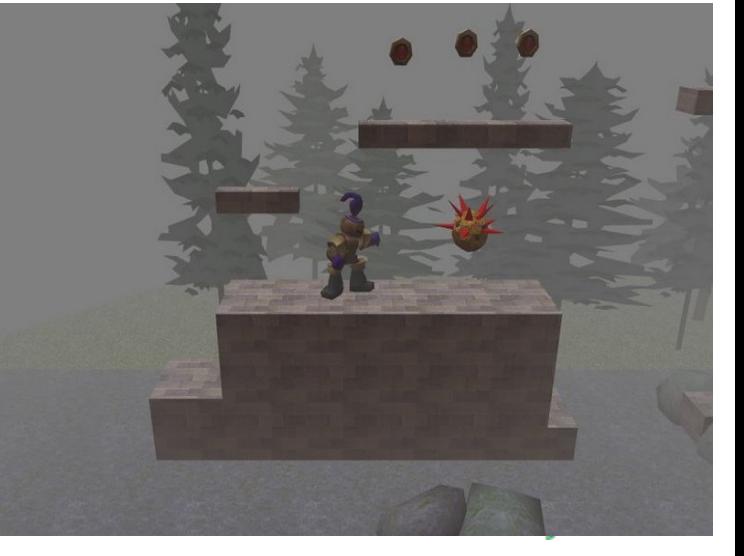

### Design Goals

- Expressive and fast
	- o Capable of rendering a complex modern game
- Flexible
	- Make no assumptions about target apps
- Portable
	- Write once, run anywhere

## O3D Feature Highlights

Extensive access to the graphics hardware:

- User-supplied shader programs (HLSL/Cg)
- Multi-pass rendering and render-to-texture
- Render states
- Image loaders for common formats
- Animation and Skinning
- Embedded JS engine using Google Chrome's V8
- Flexible asset import path based on JSON

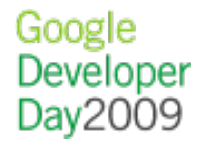

#### Immediate vs Retained Mode APIs

#### • Immediate mode:

- Graphics commands issued execute "immediately"
- All objects need to be drawn every frame
- Examples: Direct3D, OpenGL, HTML Canvas

#### • Retained mode:

- Calls describe objects and hierarchies
- o High-level information about objects is retained between frames
- Examples: Most game engines, SVG, HTML DOM

#### Immediate vs Retained mode example

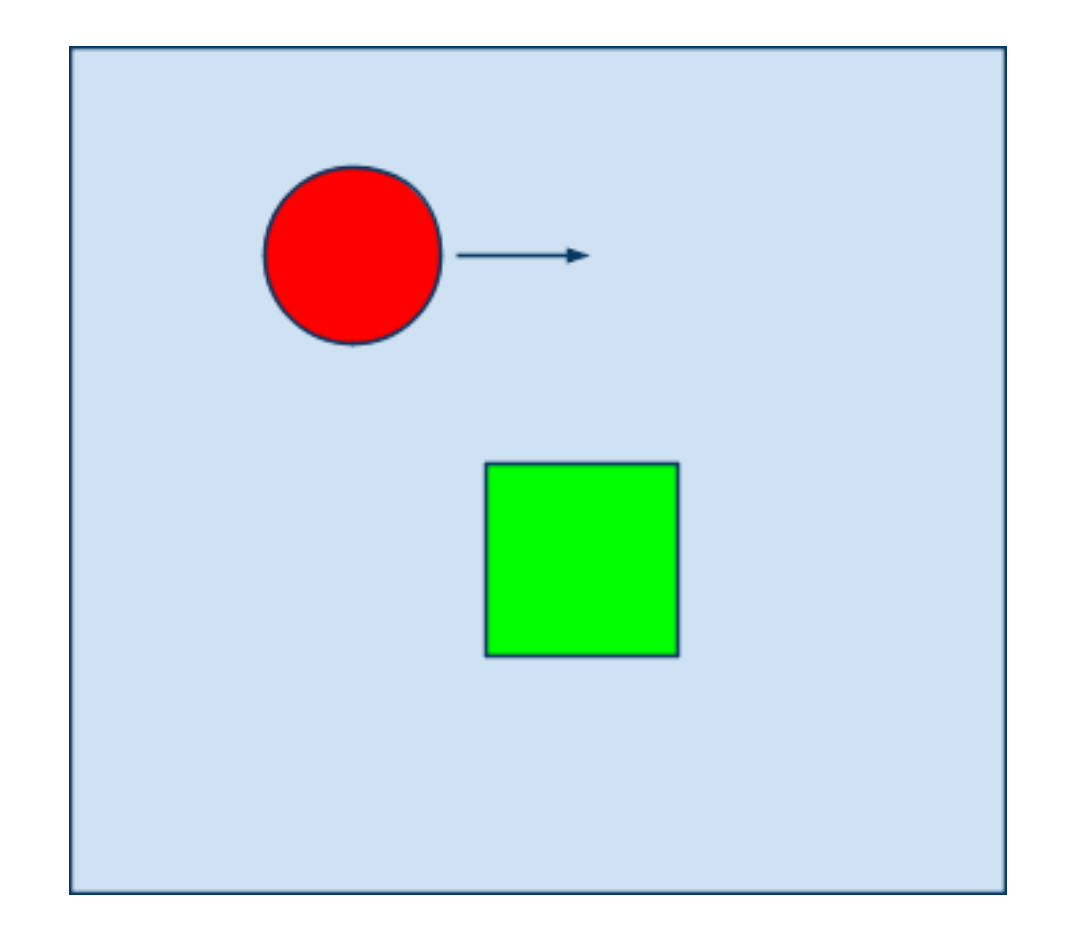

Google Developer Day2009

#### Immediate Mode

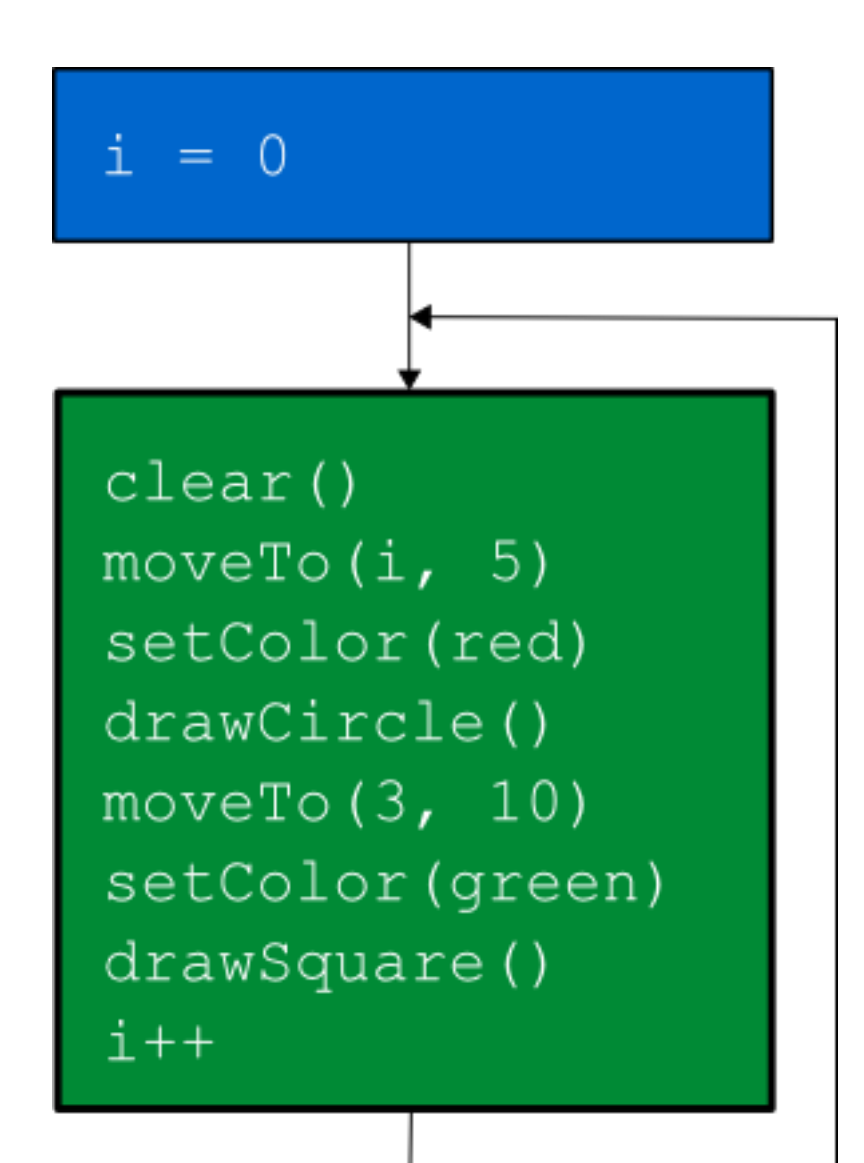

Google Developer Day2009

#### Retained Mode

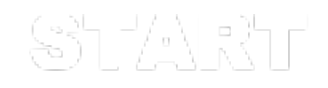

 $var$  circle = createCircle() circle.setColor(red) var square =  $\c{c}$  reateSquare() square.setColor(green) square.setPosition(3, 10)  $i = 0$ 

circle.setPosition(i, 5)

 $i$  + +

Google Developer Dav2009

#### The Graphics APIs Spectrum

#### O3D is a **low-level, retained mode** API

- Has most of the flexibility of an immediate mode API
- Performance critical functionality (e.g. z-sorting, culling, animation) executed in native code.

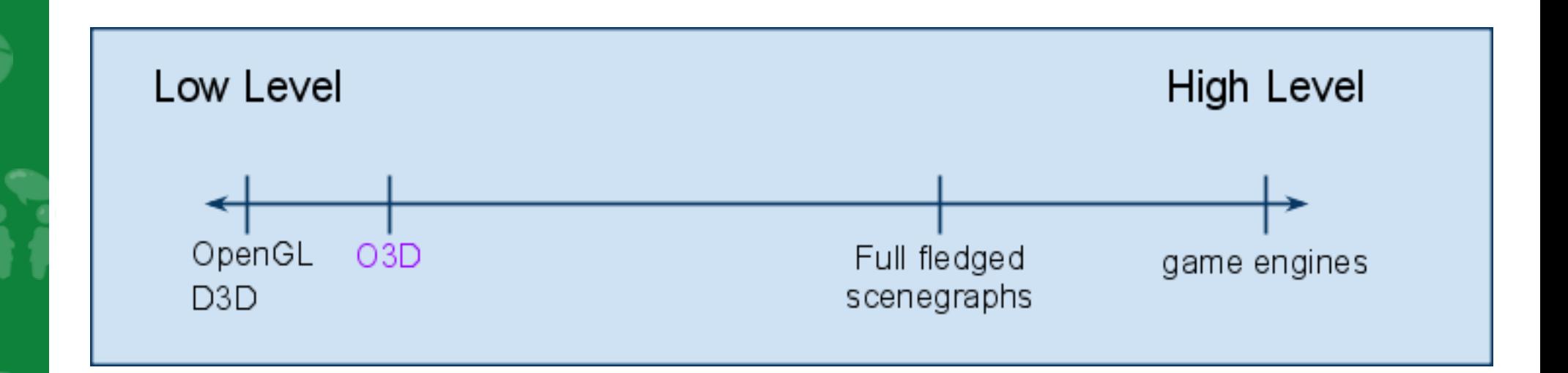

#### Transform Graph Detail

î

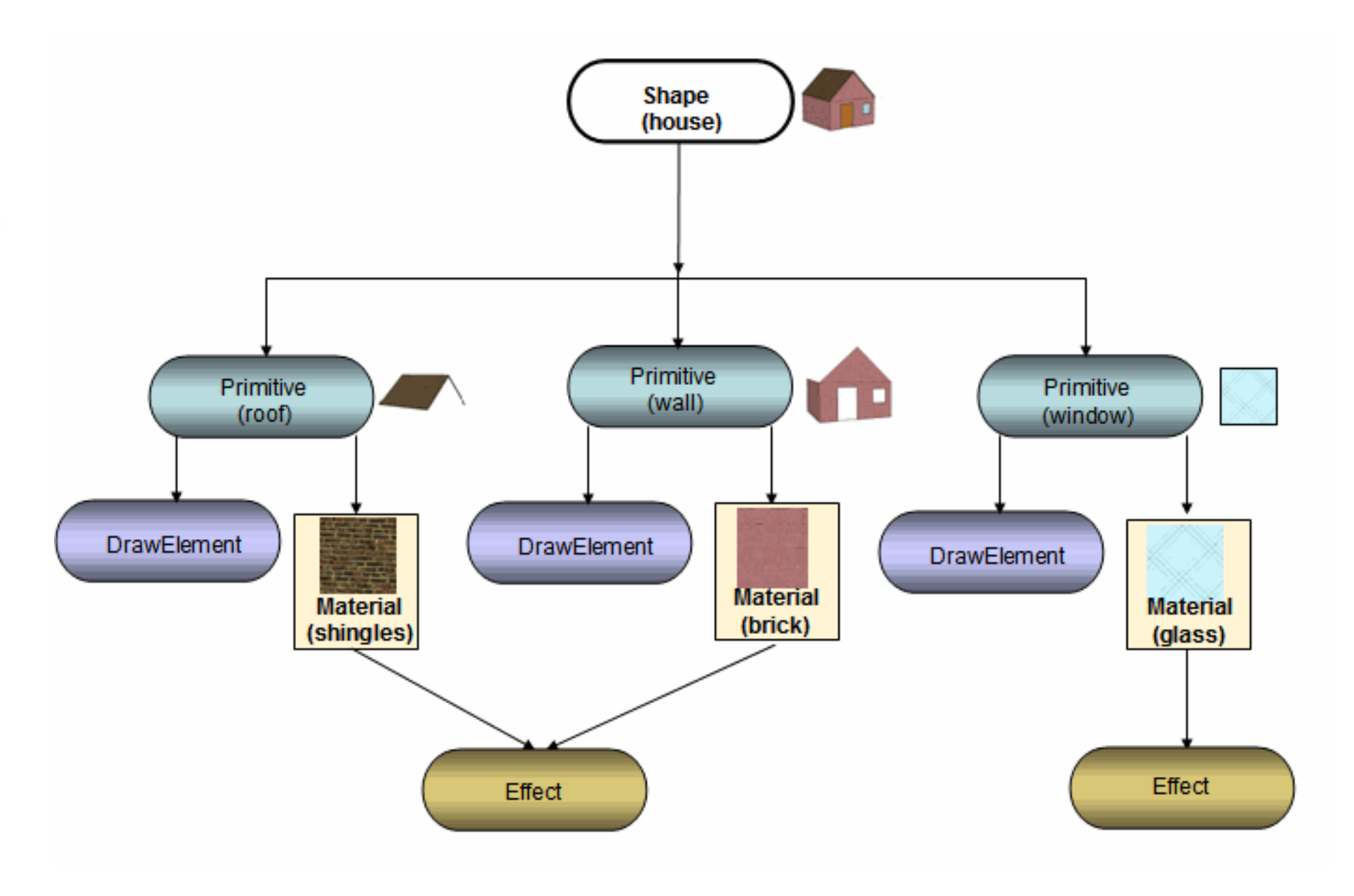

Google Developer<br>Day2009

#### A Rendergraph Example

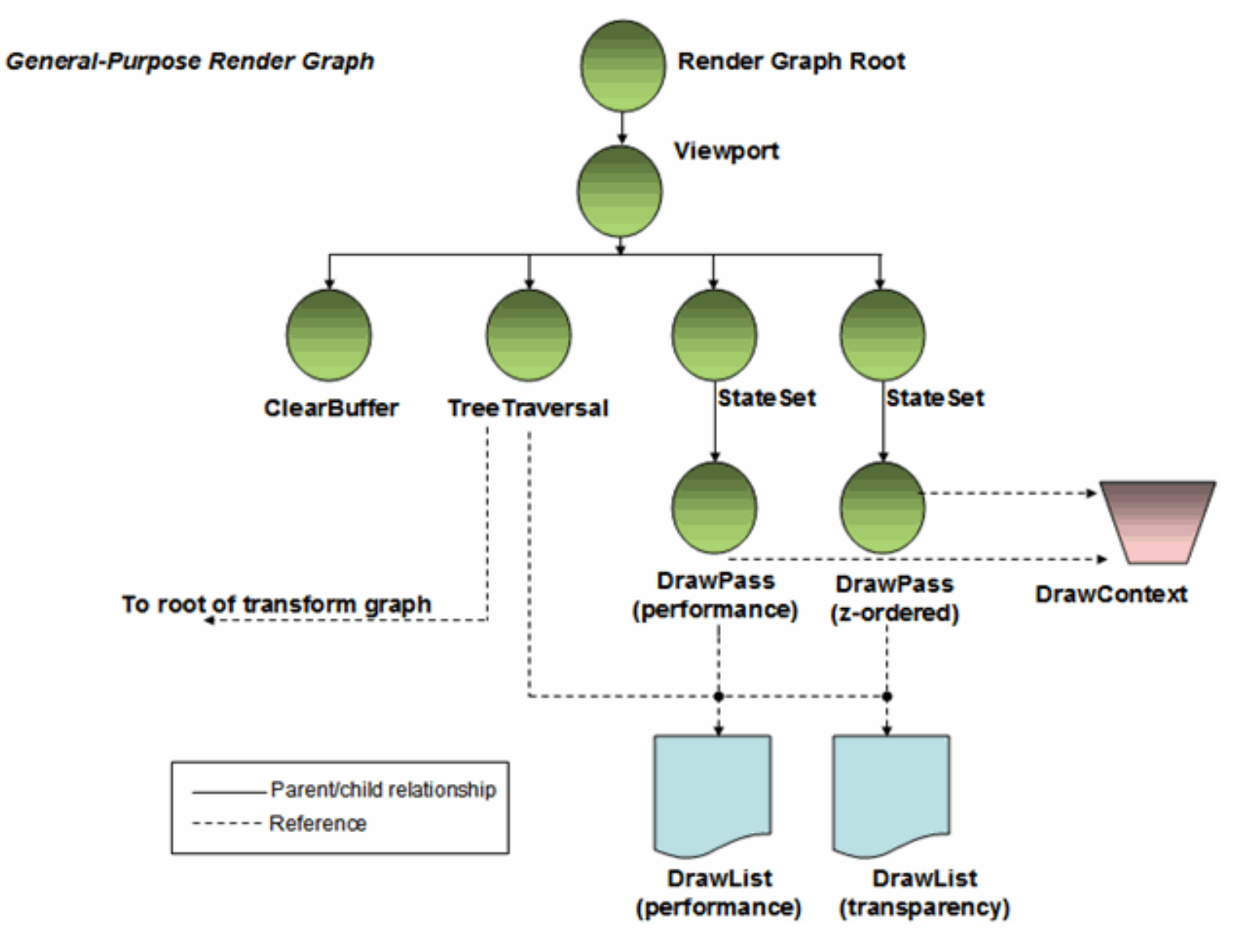

Google Developer Day2009

## Programming with O3D

- O3D is a *low-level* 3D graphics API o Programming with it requires some level of understanding of 3D graphics principles
- Provided JS utility libraries make programming easier They serve as valuable sample code too!

Google

Jeveloper

Over time higher-level libraries will be developed

### O3D Application

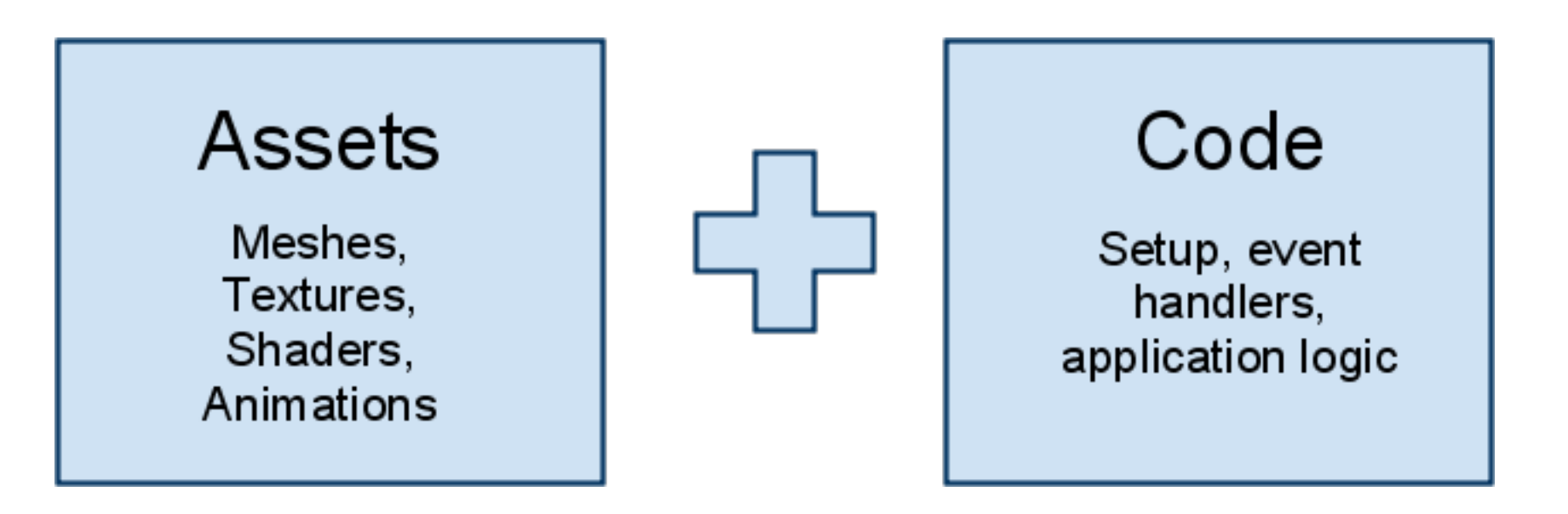

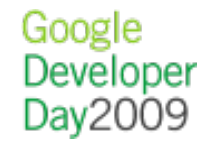

## Loading assets in O3D

- O3D does NOT have its own file format
- O3D can load zipped archive files (.tar.gz) containing: Text (JSON)
	- $\circ$  Image files (for textures)
	- Binary Buffers (for mesh data, animation, etc)
- The application can access file content data and make regular API calls to create O3D objects from it
- Provides a lot more flexibility over a fixed format

### Importing 3D models from DCC tools

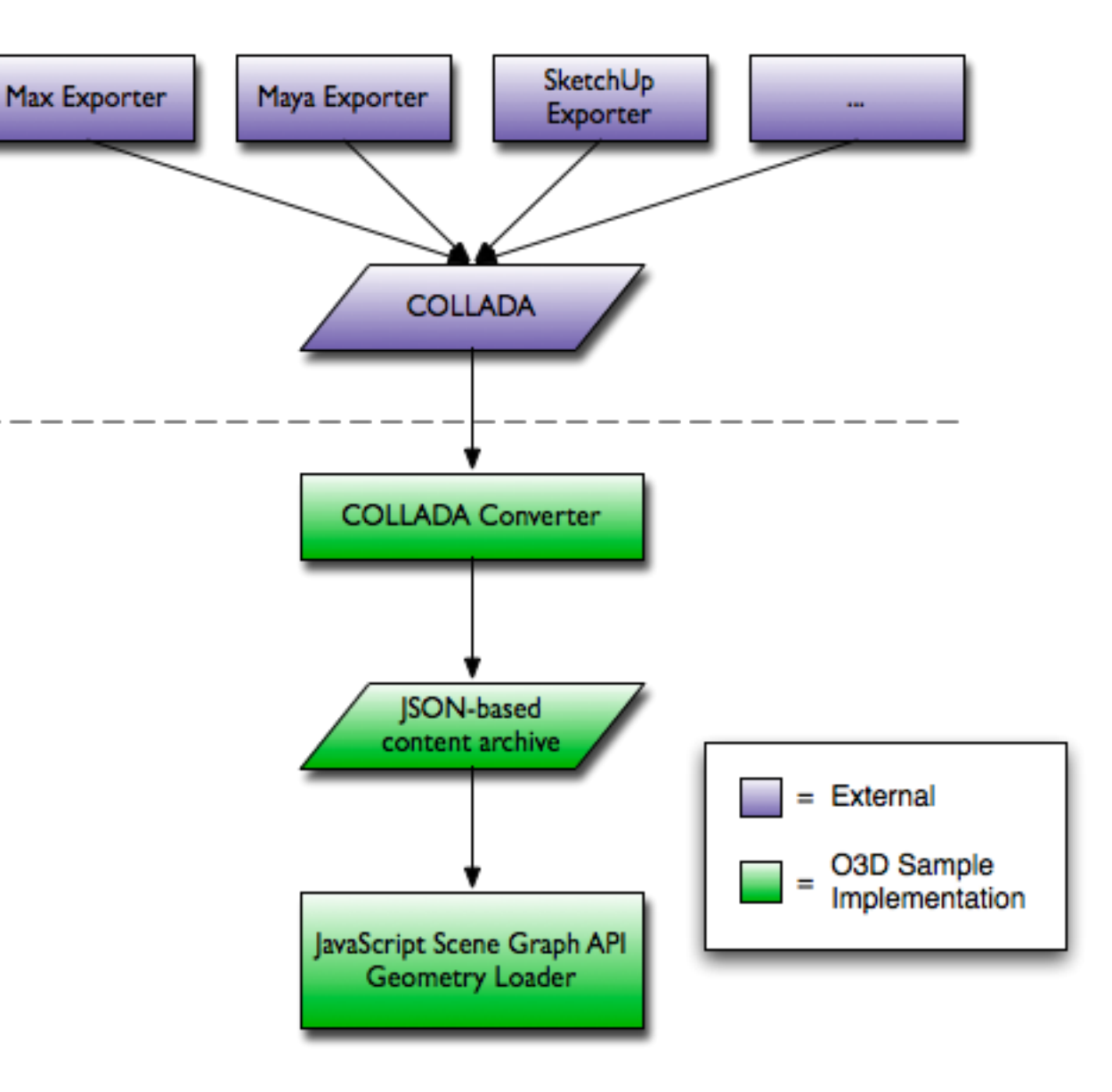

Google Developer Day2009

## Making an Application with O3D

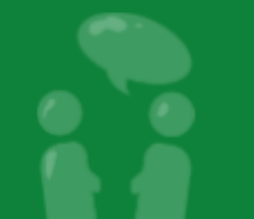

Google<br>Developer<br>Day2009

#### Make the HTML for the webpage. Step 1: Setup

...

...

```
...
<script type="text/javascript" src="../o3djs/base.js"></script>
<script type="text/javascript">
o3djs.require('o3djs.util');
o3djs.require('o3djs.math');
```

```
\langle \text{body ohload} = "init();">
<div id="o3d" style="width: 800px; height: 600px;"></div>
```
Google Developer Day2009

## Step 1: Setup cont. Initialize O3D

Initialize and make a render graph

```
//Creates the client area.
function init() {
   o3djs.util.makeClients(initStep2);
}
function initStep2(clientElements) {
   g_o3dElement = clientElements[0];
  g math = o3djs.math; g_client = g_o3dElement.client;
  g_pack = g_client.createPack();
   g_root = g_pack.createObject('Transform');
   g_viewInfo = o3djs.rendergraph.createBasicView(
       g_pack,
       g_root,
      g client.renderGraphRoot);
 ...
```
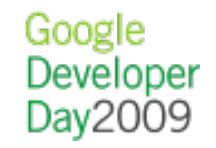

## Step 1: Setup Cont. Make a Camera

Set the view and projection matrices

```
var g eye = [15, 25, 50];var g target = [0, 10, 0];
var g up = [0, 1, 0];
function updateProjection() {
  g_viewInfo.drawContext.projection = 
      g_math.matrix4.perspective(
         g math.degToRad(45), \sqrt{2} field of view.
          g_o3dWidth / g_o3dHeight, // aspect ratio
         0.1, \sqrt{} Near plane.
          5000); // Far plane.
}
function updateCamera() {
 g viewMatrix = g math.matrix4.lookAt(g_eye, g_target, g_up);
  g_viewInfo.drawContext.view = g_viewMatrix;
}
```
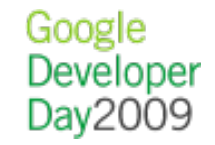

## Step 2: Put something on the screen.

#### Make some materials.

```
 var redMaterial = o3djs.material.createBasicMaterial(
     g_pack,
     g_viewInfo,
    [0.2, 1, 0.2, 1]); // green
 var checkerMaterial = o3djs.material.createMaterialFromFile(
     g_pack, 
     'shaders/checker.shader', 
    g viewInfo.performanceDrawList);
```
 g\_globalParams = o3djs.material.createAndBindStandardParams(g\_pack);

```
g globalParams.lightWorldPos.value = [30, 60, 40];
g globalParams.lightColor.value = [1, 1, 1, 1];
```
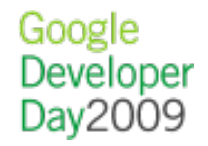

## Step 2: Put something on screen.

Start simple. A plane and a cylinder.

```
 // Create a ground plane.
 var shape = o3djs.primitives.createPlane(
    g pack, checkerMaterial, 100, 100, 10, 10);
var transform = g pack.createObject('Transform');
 transform.parent = g_root;
 transform.addShape(shape);
```

```
 // Create a cylinder.
 var shape = o3djs.primitives.createCylinder(
    g pack, redMaterial, 2.5, 5, 20, 1,
    g math.matrix4.translation([0, 2.5, 0]));
 g_playerTransform = g_pack.createObject('Transform');
g playerTransform.parent = g root;
g_playerTransform.addShape(shape);
```
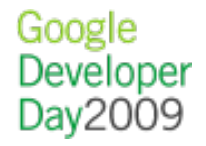

#### Track the state of the keyboard. Step 3: Let the user move something.

```
var q keyDown = []; // which keys are down by key code.
function initStep2(...) {
   ...
   o3djs.event.addEventListener(o3dElement, 'keydown', onKeyDown);
   o3djs.event.addEventListener(o3dElement, 'keyup', onKeyUp);
}
function onKeyDown(e) { 
   g_keyDown[e.keyCode] = true; 
}
function onKeyUp(e) { 
   g_keyDown[e.keyCode] = false; 
}
```
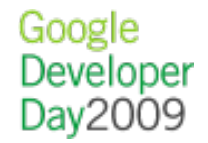

## Step 3: Per frame processing.

Setup an on render callback.

```
initStep2(...) {
```
}

```
 ...
 g client.setRenderCallback(onRender);
```

```
function onRender(renderEvent) {
  var elapsedTime = renderEvent.elapsedTime;
  handleMoveKeys(elapsedTime);
};
```
Google Developer Dav2009

## Step 3: Move something.

Let the user move the player with the keyboard

```
function handleMoveKeys(elapsedTime) {
 var directionX = 0;
 var directionZ = 0;
```

```
if (g keyDown[37] || g keyDown[65]) { directionX = -1; }
if (g_keyDown[39] || g_keyDown[68]) { directionX = 1; }
if (g_keyDown[38] || g_keyDown[87]) { directionZ = -1; }
if (g keyDown[40] || g keyDown[83]) { directionZ = 1; }
```
 g\_playerXPosition += directionX; g\_playerZPosition += directionZ;

```
g playerTransform.identity();
 g_playerTransform.translate(
    g playerXPosition, 0, g playerZPosition);
```
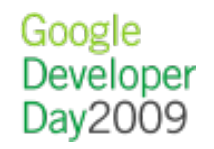

### Step 4: Make it frame rate independent

```
var MOVE VELOCITY = 25; // in units per second.
```
function handleMoveKeys(elapsedTime) {

...

```
 g_playerXPosition += MOVE_VELOCITY * directionX *
                       elapsedTime;
 g_playerZPosition += MOVE_VELOCITY * directionZ * 
                       elapsedTime;
```

```
 g_playerTransform.identity();
 g_playerTransform.translate(
    g playerXPosition, 0, g playerZPosition);
```
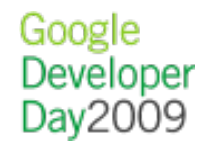

#### Compute a move matrix. Step 5: Make it move relative to the camera.

```
function computeMoveMatrixFromViewMatrix(viewMatrix) {
 var cameraMatrix = q math.matrix4.inverse(viewMatrix);
 var xAxis = g math.cross([0, 1, 0],
                           cameraMatrix[2].slice(0, 3));
 var zAxis = g math.cross(xAxis, [0, 1, 0]);
   return [
      xAxis.concat(0),
      [0, 1, 0, 0], zAxis.concat(0),
      [0, 0, 0, 1];
}
function updateCamera() {
 ...
```
g moveMatrix = computeMoveMatrixFromViewMatrix(g viewMatrix); };

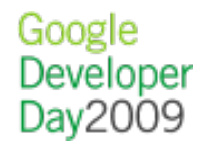

#### Use the move matrix to move the player Step 5: Make it move relative to the camera.

```
function handleMoveKeys(elapsedTime) {
```

```
 ...
 var moveTranslation = g math.matrix4.transformPoint(
       g_moveMatrix,
       [MOVE_VELOCITY * directionX * elapsedTime,
       0<sub>r</sub>MOVE VELOCITY * directionZ * elapsedTime]);
```

```
 g_playerXPosition += moveTranslation[0];
g playerZPosition += moveTranslation[2];
```

```
g playerTransform.identity();
 g_playerTransform.translate(
    g playerXPosition, 0, g playerZPosition);
```
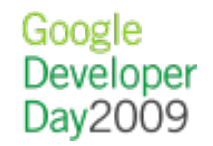

#### Easy. Just set the target. Step 6: Make the camera follow the player.

```
function moveCamera() {
 g target = [g playerXPosition, 10, g playerZPosition];
  updateCamera();
```

```
function onRender(renderEvent) {
 moveCamera();
```
};

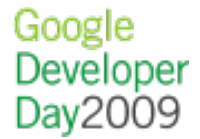

## Step 7: Smooth the camera movement.

Make it play catch up.

```
function moveCamera() {
  var newTarget = [g playerXPosition, 10, g playerZPosition];
   g_target = g_math.lerpVector(g_target, newTarget, 0.03);
   updateCamera();
```

```
Google
Developer
Day2009
```
#### Make him jump Step 8: Add some action**.**

```
function handleMoveKeys(elapsedTime) {
 ...
   if (g_canJump) {
     if (g_keyDown[32]) {
      g jumping = true;
      g canJump = false; g_playerYVelocity = JUMP_VELOCITY;
 }
   } else {
     if (g_jumping) {
       g_playerYVelocity += GRAVITY * elapsedTime;
      g playerYPosition += g playerYVelocity * elapsedTime;
      if (g_playerYPosition \leq 0) {
        q playerYPosition = 0;q jumping = false;
\qquad \qquad \} } else {
       if (!g_keyDown[32]) {
        q canJump = true;
\qquad \qquad \} }
\qquad \qquad \} ...
   g_playerTransform.translate(
      g_playerXPosition, g_playerYPosition, g_playerZPosition);
}
```
Google Developer Dav2009

## Step 9: Add effects.

#### Create a particle emitter

```
function initStep2(clientElements) {
 ...
 q particleSystem = o3djs.particles.createParticleSystem(g_pack, g_viewInfo);
 g poofEmitter = g particleSystem.createParticleEmitter();
 g_poofEmitter.setState(o3djs.particles.ParticleStateIds.ADD);
  g_poofEmitter.setColorRamp(
      [1, 1, 1, 0.3] 1, 1, 1, 0]);
  g_poofEmitter.setParameters({
    numParticles: 30,
    lifeTime: 0.5,
   startTime: 0,
     startSize: 5,
    endSize: 10,
     spinSpeedRange: 10},
    function(index, parameters) {
     var angle = Math.random() * 2 * Math.PI;
      parameters.velocity = g_math.matrix4.transformPoint(
          g math.matrix4.rotationY(angle), [25, 2.5, 0]);
       parameters.acceleration = g_math.mulVectorVector(
          parameters.velocity, [-1.5, 1, -1.5]);
     });
 g_poof = g_poofEmitter.createOneShot(g_root);
```
Google Developer Dav2009

## Step 9: Add Effects

Make a poof of dust when he lands.

function handleMoveKeys(elapsedTime) {

```
 ...
    if (g_jumping) {
      q playerYVelocity += GRAVITY * elapsedTime;
      g playerYPosition += g playerYVelocity * elapsedTime;
      if (g playerYPosition \leq 0) {
        g playerYPosition = 0;
         g_poof.trigger(
             [g_playerXPosition, 
              g_playerYPosition, 
              g_playerZPosition]);
         g_jumping = false;
 }
```
Google Developer Day2009

#### Step 10: Load a character.

}

```
function initStep2(...) {
 ...
 var transform = g pack.createObject('Transform');
   g_playerTransform = transform;
 var playerPack = g client.createPack();
   o3djs.scene.loadScene(g_client, playerPack,
                          g_playerTransform,
                          'assets/character.o3dtgz', initStep3);
}
```

```
function initStep3(playerPack, playerParent, exception) {
  o3djs.pack.preparePack(playerPack, g_viewInfo);
  o3djs.material.bindParams(playerPack, g_globalParams); 
 g playerTransform.parent = g root;
 ...
```
Google Developer Dav2009

## Step 11: Orient the character.

Making him point in the direction of movement.

```
var g_playerDirection = 0;
...
function handleMoveKeys(elapsedTime) {
 ...
  if (directionX != 0 || directionZ != 0) {
    var moveTranslation = ...
     var targetDirection = Math.atan2(moveTranslation[0],
                                        moveTranslation[2]);
     g_playerDirection = g_math.lerpRadian(
       g_playerDirection, targetDirection, 0.2);
 ...
\qquad \qquad \} g_playerTransform.identity();
   g_playerTransform.translate(
      g_playerXPosition, g_playerYPosition, g_playerZPosition);
   g_playerTransform.rotateY(g_playerDirection);
}
```
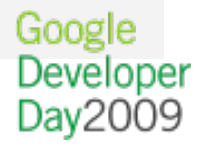

#### Step 12: Animate the character.

Setup an animation parameter.

```
var IDLE_START_TIME = 247 / 30;
var IDLE_END_TIME = 573 / 30;
var IDLE_TIME_RANGE = IDLE_END_TIME - IDLE_START_TIME;
var g_animTimer = IDLE_START_TIME;
function initStep2(...) {
 ...
   var paramObject = playerPack.createObject('ParamObject');
   g_animParam = paramObject.createParam('animTime',
                                           'ParamFloat');
   o3djs.scene.loadScene(g_client, playerPack, 
                          g_playerTransform,
                          'assets/character.o3dtgz', initStep3,
                          {opt_animSource: g_animParam});
 ...
```
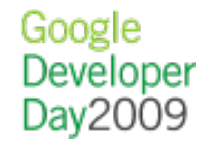

## Step 12: Animate the character.

Update the animation parameter.

```
function onRender(renderEvent) {
 ...
 handleAnimation(elapsedTime);
};
function handleAnimation(elapsedTime) {
   g_animTimer += elapsedTime;
   if (g_animTimer >= IDLE_END_TIME) {
    g animTimer = g math.modClamp(g animTimer,
                                    IDLE_TIME_RANGE,
                                   IDLE_START_TIME);
   }
```

```
g animParam.value = g animTimer;
```
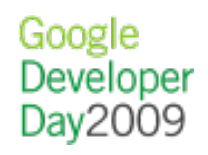

# Step 13: Add more animation.

Walk, Jump, More Idles...

Repeat step 12 for various actions.

See step13.html

diff step12.html and step13.html to see what changed.

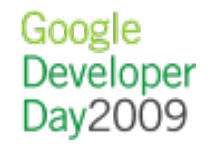

### Step 14: Load a background.

```
function initStep2(...) {
 ...
   var loader = o3djs.loader.createLoader(initStep3);
   loader.loadScene(g_client, playerPack, g_playerTransform,
                     'assets/character.o3dtgz', prepareScene,
                     {opt_animSource: g_animParam});
  var worldPack = q client.createPack();
   g_worldTransform = worldPack.createObject('Transform');
   loader.loadScene(g_client, worldPack, g_worldTransform,
                     'assets/background.o3dtgz', prepareScene)
   loader.finish();
}
function prepareScene(pack, sceneRoot, exception) {
   o3djs.pack.preparePack(pack, g_viewInfo);
   o3djs.material.bindParams(pack, g_globalParams);
```
Google Developer

```
sceneRoot.parent = g_root;
```
function initStep3(...) {

#### Questions?

#### http://code.google.com/apis/o3d

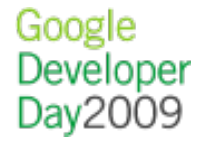

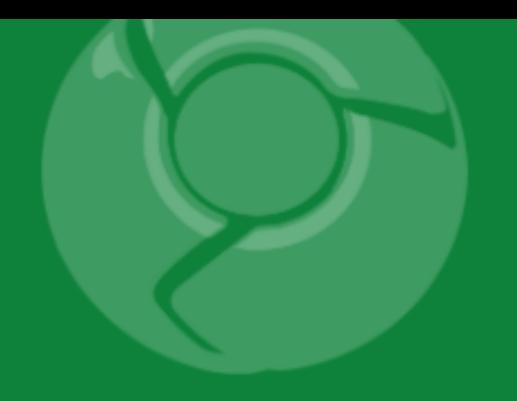

# Google<br>Developer<br>Day2009

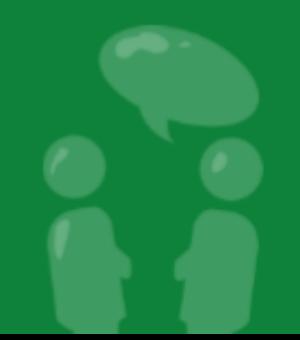